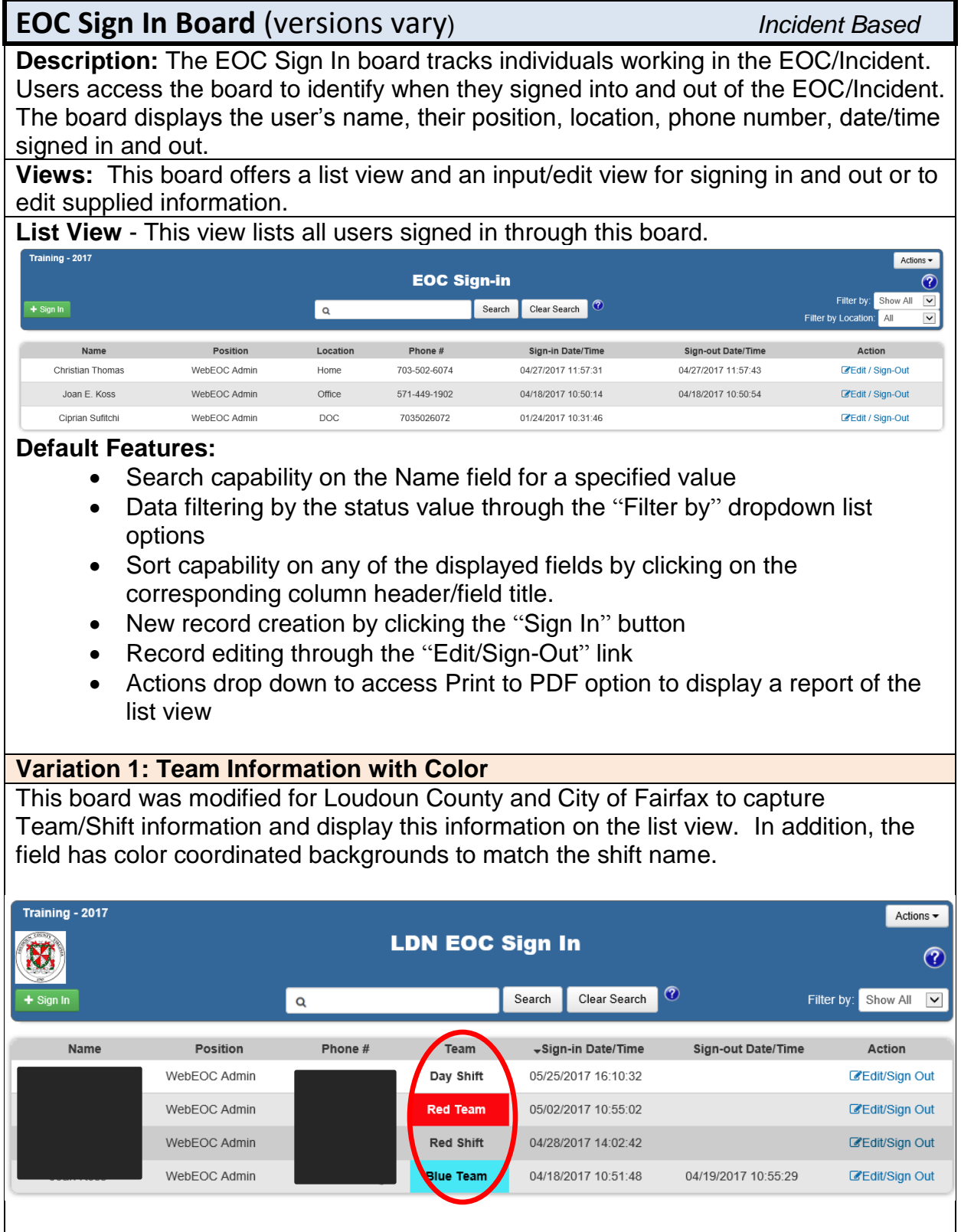

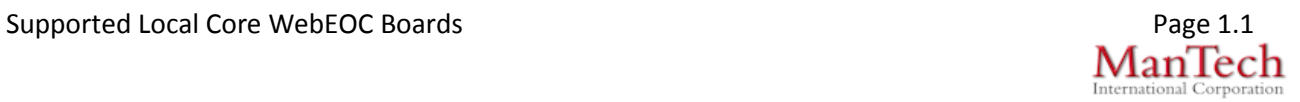

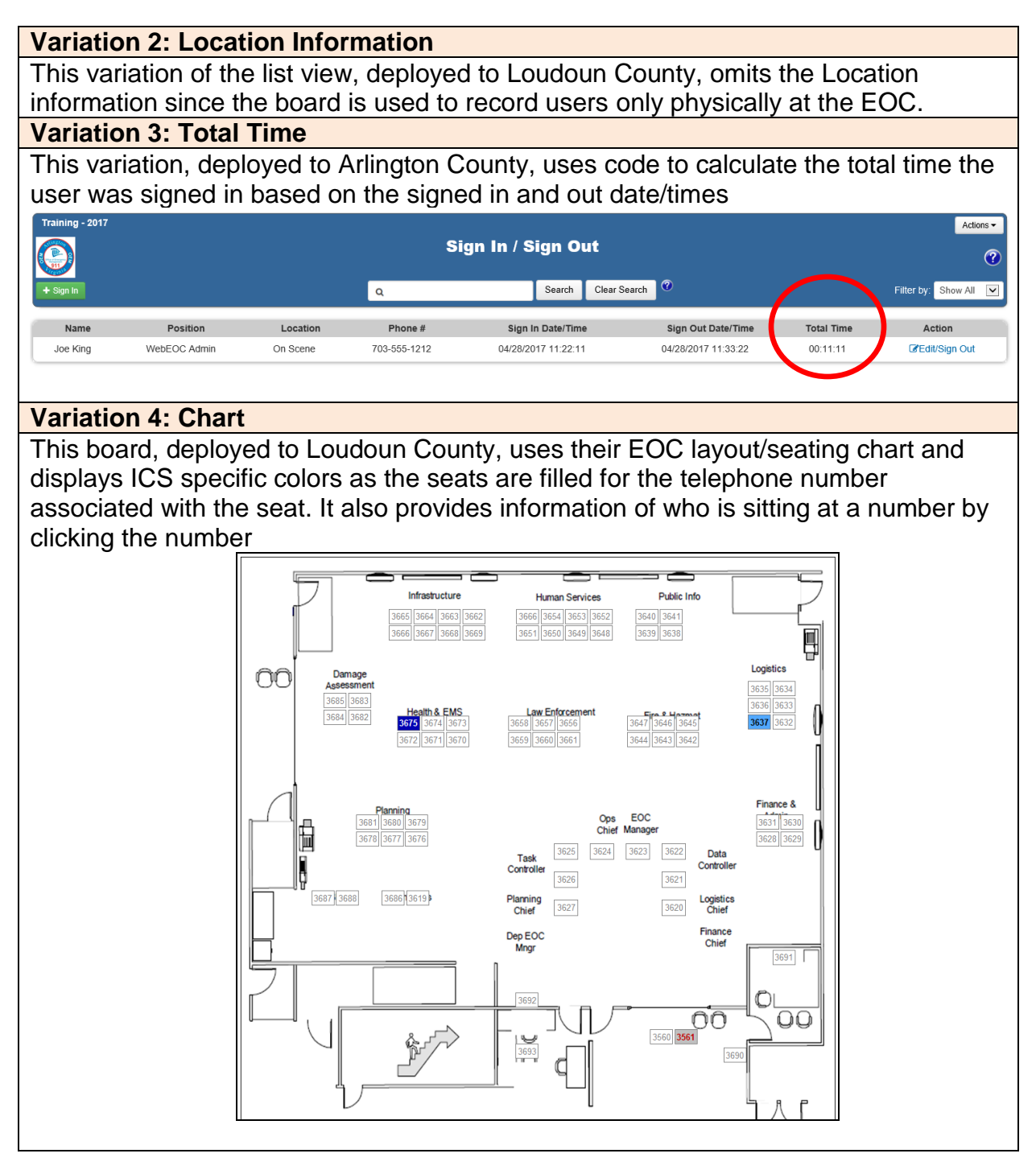

ManTech

Supported Local Core WebEOC Boards **Page 1.2** and Page 1.2

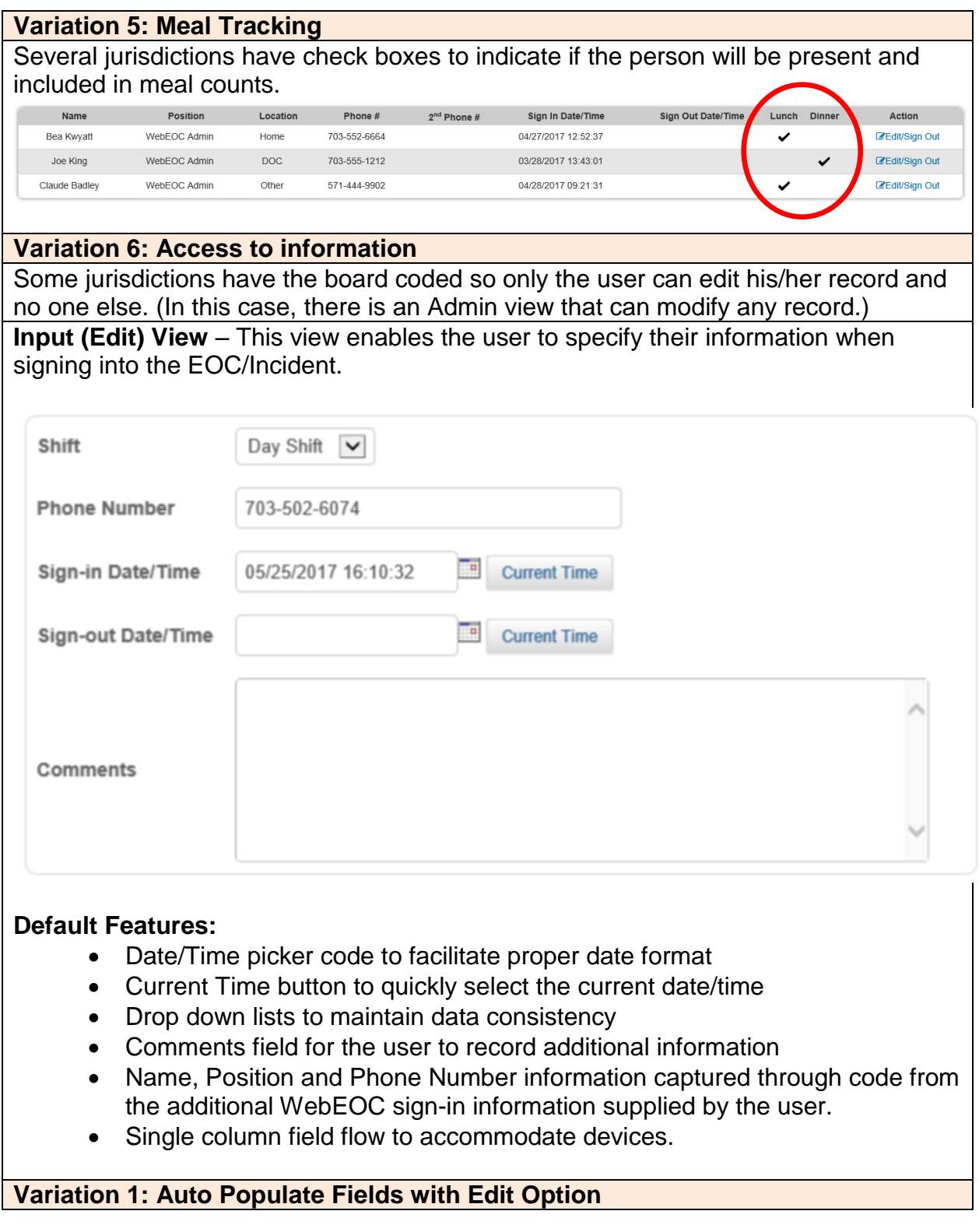

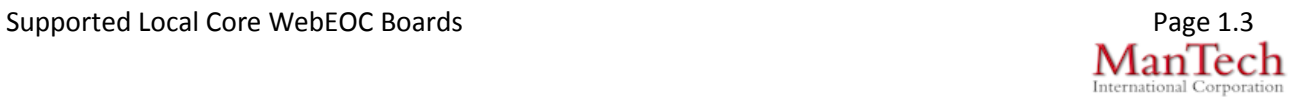

Name, Position, and Phone Number information is automatically captured from data supplied on the additional logon information screen enabling the user the option to modify the field values.

#### **Variation 2: Field variations**

The fields captured among the many NCR jurisdictions varies so the following is a list of all fields used by one or more jurisdictions:

- Name
- **Position**
- Shift (selection)
- Shift (From: HHMM; To: HHMM)
- Location
- Phone Number
- Secondary Phone Number
- Agency
- Sign In Date/Time
- Sign Out Date/Time
- Breakfast
- Lunch Dinner
- **Comments**

Drop down lists and date/time pickers are used where applicable.

#### **Variation 3: Kiosk Display and Meal Indicator**

This variation deployed to Fairfax County includes a special input view to be used on an iPad as a kiosk for users to sign in as they enter the EOC. This version also includes two checkboxes to indicate if the person will be needing a meal indicated by the checkbox.

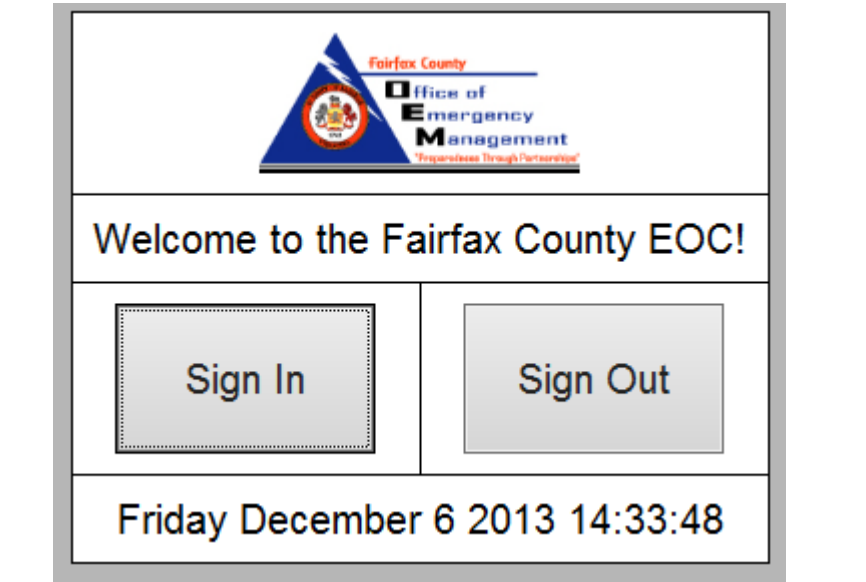

ManTech

Supported Local Core WebEOC Boards **Page 1.4** and 2.4 and 2.4 and 2.4 and 2.4 and 2.4 and 2.4 and 2.4 and 2.4 and 2.4 and 2.4 and 2.4 and 2.4 and 2.4 and 2.4 and 2.4 and 2.4 and 2.4 and 2.4 and 2.4 and 2.4 and 2.4 and 2.4

l

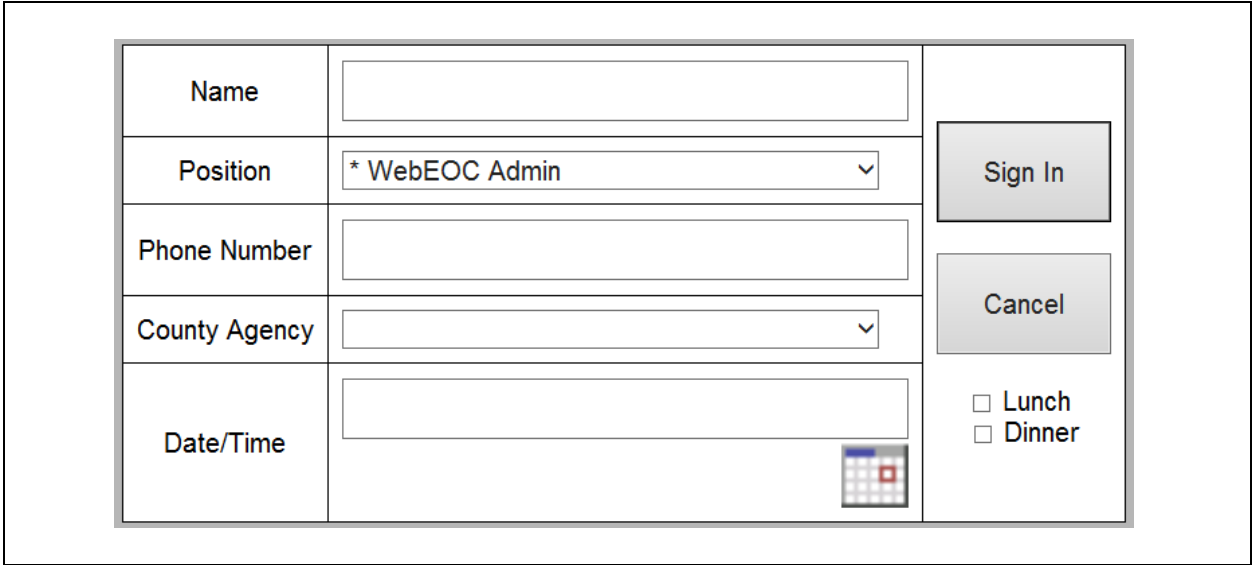

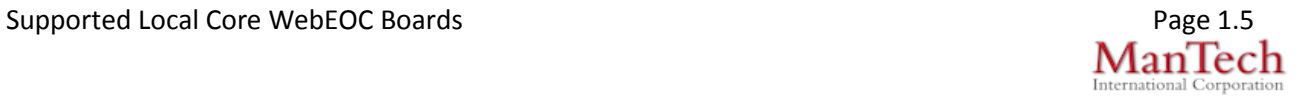